Access to Purplemash and other LGFL programs only works via MYUSO (this can be googled too).

example: gjassal4.204

## https://my.uso.im/

 Log onto myuso (using LGFL log ins) All pupils logins end in .204

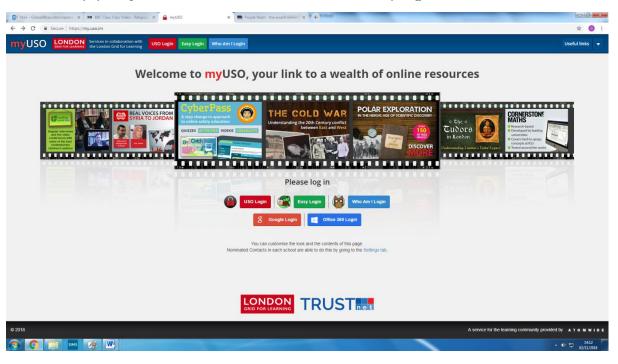

2) Click onto resources on your home page to reveal multiple learning platforms including PurpleMash.

| nyUSO 🔛                        | D FOR LEARNING | Services in collaboration with<br>the London Grid for Learning                                                                      |                                                                                       |                                        |         | ¢       | 000         | urpreet Jassal-Okor<br>jassal@lauriston.hackney.sch.uk |
|--------------------------------|----------------|----------------------------------------------------------------------------------------------------|---------------------------------------------------------------------------------------|----------------------------------------|---------|---------|-------------|--------------------------------------------------------|
| îte menu                       | =              | *                                                                                                    | M                                                                                     |                                        |         |         |             |                                                        |
| 👫 Home                         |                | Welcome to myUSO i -                                                                                                    | Quick Links                                                                           |                                        |         |         |             | ÷                                                      |
| Resources                      | ~              | This is your dashboard.                                                                                                    | Access to all your myUSO modules. For more options use the blue menu bar on the left. |                                        |         |         |             |                                                        |
| nyLinks 💭                      |                | YOUR SCHOOL<br>LOGO CAN                                                                                                    |                                                                                       | <b>E</b> ₽                             |         |         |             |                                                        |
| 📥 myDrive                      |                | GO HERE                                                                                                    |                                                                                       |                                        |         |         | 427         |                                                        |
| ≓ USO-FX2                      | ř              | Gurpreet Jassal-Okor                                                                                                    | Resources                                                                             | myLinks                                | myDrive | USO-FX2 | LetterMerge | Training                                               |
| <ul> <li>myHomework</li> </ul> |                | 🖀 Update email address                                                                                                    | My Favourites                                                                         |                                        |         |         |             | + -                                                    |
| LetterMerge                    | v              | Terms and Contains     To add favourite links the items needs to first be saved either in myLinks or on one of the Resources pages. |                                                                                       |                                        |         |         |             |                                                        |
| G Settings                     | č              | OpenCheck Status                                                                                                    | No favourites                                                                         |                                        |         |         |             |                                                        |
| . Seconda                      | Ť              | The school is open as usual                                                                                                    | Most Visited                                                                          |                                        |         |         |             | v                                                      |
|                                |                | Notifications                                                                                                    | These are created from the lin                                                        | ks you visit via myUSO.                |         |         |             |                                                        |
|                                |                | A myUSO Latest features                                                                                                    | purple                                                                                |                                        |         |         |             |                                                        |
|                                |                | News *                                                                                                    | Purple Mash                                                                           |                                        |         |         |             |                                                        |
|                                |                | Explore Geography<br>Find out more about our latest AR resource to support the teaching<br>of Geography et KS2, KS3 and KS4         | Announcements                                                                         | nt, please use the "+" symbol on the r | right.  |         |             | + -                                                    |
|                                |                | Just2easy Toolsuite new features<br>Updates to the Just2easy Toolsuite with new features in JIT and<br>J2Code                       | No announcements                                                                      |                                        |         |         |             |                                                        |